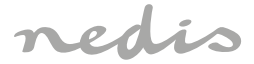

# Wi-Fi Smart Plug

# **WIFIP121EWT WIFIP121FWT WIFIP131FWT WIFIP131FWT3**

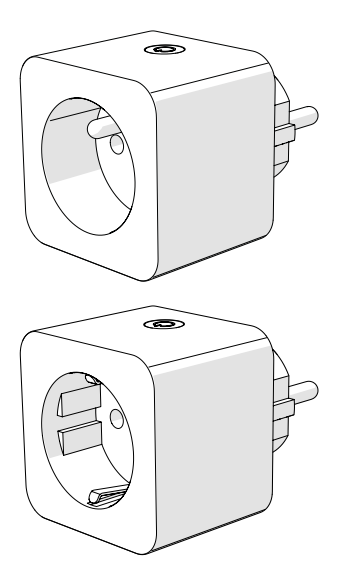

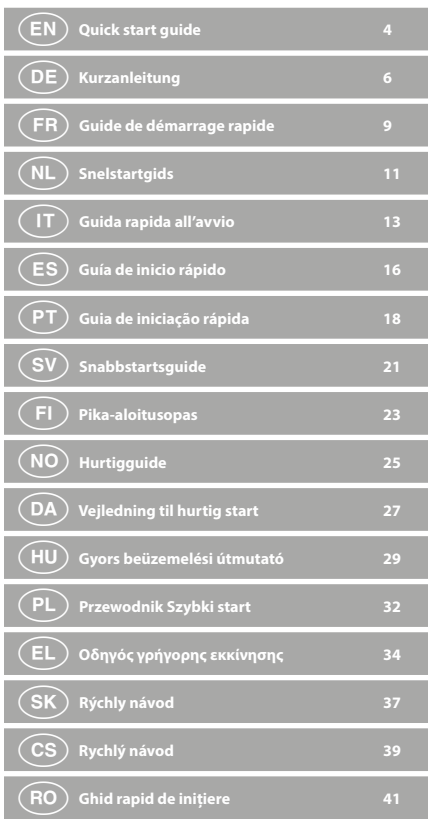

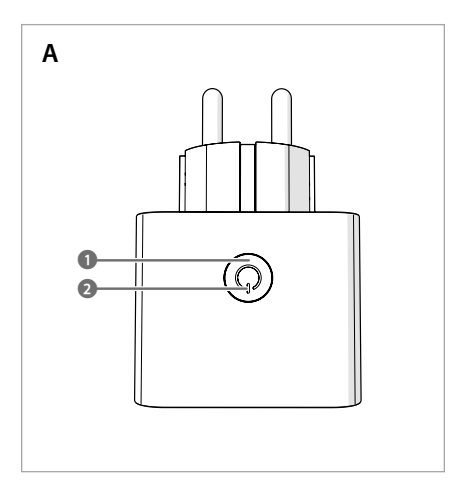

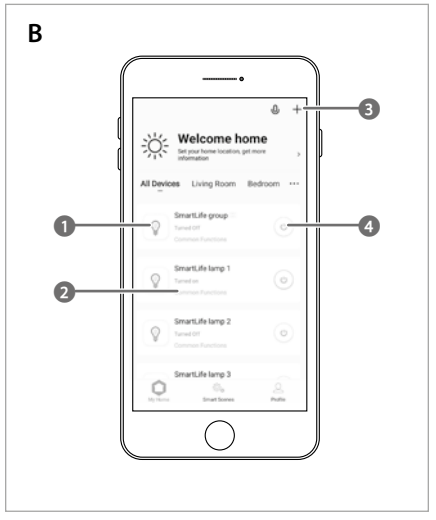

# **Specifications**

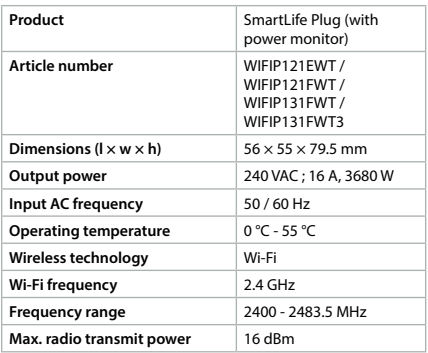

# a **Quick start guide**

# **Wi-Fi Smart Plug**

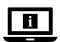

For more information see the extended manual online: **ned.is/wifip121ewt ned.is/wifip121fwt ned.is/wifip131fwt ned.is/wifip131fwt3**

### **Intended use**

This product is a smart plug that can be controlled remotely. The WIFIP121EWT / WIFIP121FWT have a power monitor to measure electric power values.

The product is intended for indoor use only.

Any modification of the product may have consequences for safety, warranty and proper functioning.

### **Main parts** (image **A**)

- **1** On/off button
- **2** Indicator LED

### **Safety instructions**

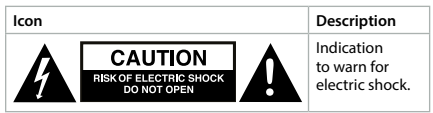

### -WARNING

- **•** Ensure you have fully read and understood the instructions in this document before you install or use the product. Keep the packaging and this document for future reference.
- **•** Only use the product as described in this document.
- **•** Do not use the product if a part is damaged or defective. Replace a damaged or defective product immediately.
- **•** Do not drop the product and avoid bumping.
- **•** This product may only be serviced by a qualified technician for maintenance to reduce the risk of electric shock.
- **•** Disconnect the product from the power source and other equipment if problems occur.
- **•** Do not expose the product to water or moisture.
- **•** Only handle the product with dry hands. Handling with wet hands might cause an electric shock.

# **Installing the Nedis SmartLife app**

- 1. Download the Nedis Smartlife app for Android or iOS on your phone via Google Play or the Apple App Store.
- 2. Open the Nedis Smartlife app on your phone.
- 3. Create an account with your e-mail address and tap *Continue.*
- 4You will receive a verification code on your e-mail address.
- 4. Enter the received verification code.
- 5. Create a password and tap *Done*.
- 6. Tap *Add Home* to create a SmartLife Home.
- 7. Set your location, choose the rooms you want to connect with and tap *Done*.

### **Connecting the app** (image **B**)

**1** Control tile

**3** Add product

**2** Common functions

**4** On / off button

- 1. Make sure WiFi is enabled on your smart phone.
- 2. Open the Nedis Smartlife app on your phone.
- 3. Register or login to your account.
- 4. Connect the product to a power outlet.
- 5. Tap *+* in the top right corner.
- 6. Select the product type you want to add from the list.
- 7. Confirm the blue LED is blinking quickly. If it does not blink, hold the on/off button **A1** for 5 seconds and check again.
- 8. Enter the password of the 2,4 GHz Wi-Fi network to which your phone is connected and tap *Confirm*. The Nedis SmartLife app will now search for the lamp.
- 9. Rename the product after it has been found and added.
- 4If the regular connection method fails, the lamp can be connected using AP mode:
- 1. Tap *+* **B3**.
- 2. Select the product type you want to add from the list.
- 3. Select AP Mode in the top right corner.
- 4. Hold the on/off button 5 seconds to reset it again and confirm the blue LED is blinking slowly.

### **Declaration of Conformity**

We, Nedis B.V. declare as manufacturer that the product WIFIP121EWT / WIFIP121FWT / WIFIP131FWT / WIFIP131FWT3 from our brand Nedis®, produced in China, has been tested according to all relevant CE standards and regulations and that all tests have been passed successfully. This includes, but is not limited to the RED 2014/53/EU regulation.

The complete Declaration of Conformity (and the safety datasheet if applicable) can be found and downloaded via: *nedis.com/wifip121ewt#support nedis.com/wifip121fwt#support nedis.com/wifip131fwt#support nedis.com/wifip131fwt3#support*

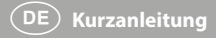

# **WLAN-Smart-Stecker**

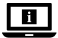

Weitere Informationen finden Sie in der erweiterten Anleitung online: **ned.is/wifip121ewt ned.is/wifip121fwt ned.is/wifip131fwt ned.is/wifip131fwt3**

### **Bestimmungsgemäße Verwendung**

Dieses Produkt ist ein Smart-Stecker, der ferngesteuert werden kann.

Die WIFIP121EWT / WIFIP121FWT verfügen über einen

Leistungsmonitor zur Messung der elektrischen Leistungswerte. Das Produkt ist nur zur Verwendung innerhalb von Gebäuden gedacht.

Jegliche Modifikation des Produkts kann Folgen für die Sicherheit, Garantie und ordnungsgemäße Funktionalität haben.

# **Hauptbestandteile** (Abbildung **A**)

- **1** Ein/Aus-Schalter **2** Anzeige-LED
- 6

# **Sicherheitshinweise**

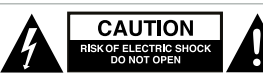

**Symbol Beschreibung**

Zeichen zur Warnung vor Stromschlägen.

#### -WARNUNG

- **•** Vergewissern Sie sich, dass Sie die Anweisungen in diesem Dokument vollständig gelesen und verstanden haben, bevor Sie das Produkt installieren oder verwenden. Heben Sie die Verpackung und dieses Dokument zum späteren Nachschlagen auf.
- **•** Verwenden Sie das Produkt nur wie in diesem Dokument beschrieben.
- **•** Verwenden Sie das Produkt nicht, wenn ein Teil beschädigt ist oder es einen Mangel aufweist. Ersetzen Sie ein beschädigtes oder defektes Produkt unverzüglich.
- **•** Lassen Sie das Produkt nicht herunterfallen und vermeiden Sie Kollisionen.
- **•** Dieses Produkt darf nur von einem ausgebildeten Techniker gewartet werden, um die Gefahr eines Stromschlags zu reduzieren.
- **•** Trennen Sie das Produkt von der Stromquelle und anderer Ausrüstung, falls Probleme auftreten.
- **•** Setzen Sie das Produkt keinem Wasser oder Feuchtigkeit aus.
- **•** Fassen Sie das Produkt nur mit trockenen Händen an. Hantieren mit nassen Händen kann einen elektrischen Schlag verursachen.

### **Installation der Nedis SmartLife App**

- 1. Laden Sie die Nedis SmartLife-App für Android oder iOS aus dem Google Play Store oder dem Apple App Store auf Ihr Smartphone.
- 2. Öffnen Sie die Nedis SmartLife-App auf Ihrem Smartphone.
- 3. Erstellen Sie ein Konto mit Ihrer E-Mail-Adresse und tippen Sie auf *Continue.*
- 4Sie erhalten einen Bestätigungscode an Ihre E-Mail-Adresse gesandt.
- 4. Geben Sie den erhaltenen Bestätigungscode ein.
- 5. Erstellen Sie ein Passwort und tippen Sie auf *Done (Fertigstellung)*.
- 6. Tippen Sie auf *Add Home*, um ein SmartLife-Zuhause zu erstellen.

7. Legen Sie Ihren Standort fest, wählen Sie die Räume aus mit denen Sie eine Verbindung herstellen möchten, und tippen Sie auf *Done*.

### **Verbinden der App** (Abbildung **B**)

- **1** Steuerungs-Kachel **2** Allgemeine Funktionen **3** Produkt hinzufügen
	- **4** Ein/Aus-Schalter
	- 1. Stellen Sie sicher, dass WLAN auf Ihrem Smartphone aktiviert ist.
	- 2. Öffnen Sie die Nedis SmartLife-App auf Ihrem Smartphone.
	- 3. Registrieren Sie sich oder melden Sie sich auf Ihrem Konto an.
	- 4. Verbinden Sie das Produkt mit einer Steckdose.
	- 5. Tippen Sie auf ...<sup>+</sup>" in der oberen rechten Ecke.
	- 6. Wählen Sie den Gerätetyp, den Sie hinzufügen möchten, aus der Liste aus.
	- 7. Überprüfen Sie, ob die blaue LED schnell blinkt. Wenn sie nicht blinkt, halten Sie die Ein/Aus-Taste **A1** 5 Sekunden lang gedrückt und überprüfen Sie es erneut.
	- 8. Geben Sie das Kennwort des 2,4-GHz-WLAN-Netzwerks ein mit dem Ihr Telefon verbunden ist und tippen Sie auf *Confirm (Bestätigen)*. Die Nedis SmartLife-App sucht nun nach der Lampe.
	- 9. Geben Sie dem Produkt einen anderen Namen, nachdem es gefunden und hinzugefügt wurde.
	- 4Wenn die normale Verbindung fehlschlägt, kann die Lampe im AP-Modus verbunden werden:
	- 1. Tippen Sie auf *+* **B3**.
	- 2. Wählen Sie den Gerätetyp, den Sie hinzufügen möchten, aus der Liste aus.
	- 3. Wählen Sie oben rechts AP Mode (AP-Modus).
	- 4. Halten Sie die Ein-/Aus-Taste zum erneuten Zurücksetzen 5 Sekunden lang gedrückt, und überprüfen Sie, ob die blaue LED langsam blinkt.

### **Konformitätserklärung**

Wir, Nedis B.V., erklären als Hersteller, dass das Produkt WIFIP121EWT / WIFIP121FWT / WIFIP131FWT / WIFIP131FWT3 unserer Marke Nedis®, produziert in China, nach allen geltenden CE-Standards und Vorschriften getestet wurde und alle diese Tests erfolgreich bestanden hat. Dies gilt unter anderem auch für die Richtlinie RED 2014/53/EU.

Die vollständige Konformitätserklärung (und das Sicherheitsdatenblatt, falls zutreffend) steht zum Download zur Verfügung unter:

*nedis.de/wifip121ewt#support*

*nedis.de/wifip121fwt#support nedis.de/wifip131fwt#support nedis.de/wifip131fwt3#support*

# $\left(\, \mathsf{FR} \,\right) \,$  Guide de démarrage rapide

# **Prise Wi-Fi intelligente**

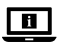

Pour plus d'informations, consultez le manuel détaillé en ligne : **ned.is/wifip121ewt ned.is/wifip121fwt ned.is/wifip131fwt ned.is/wifip131fwt3**

### **Utilisation prévue**

Ce produit est une prise intelligente qui peut être contrôlée à distance.

La WIFIP121EWT / WIFIP121FWT est pourvue d'un contrôleur de puissance pour mesurer les valeurs de puissance électrique. Le produit est prévu pour un usage intérieur uniquement. Toute modification du produit peut avoir des conséquences sur la sécurité, la garantie et le bon fonctionnement.

# **Pièces principales** (image **A**)

- **1** Bouton Marche/Arrêt
- **2** LED d'indication

# **Consignes de sécurité**

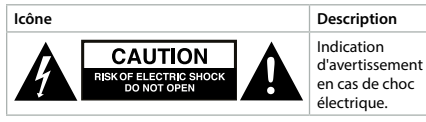

#### AVERTISSEMENT

- **•** Assurez-vous d'avoir entièrement lu et compris les instructions de ce document avant d'installer ou d'utiliser le produit. Conservez l'emballage et le présent document pour référence ultérieure.
- **•** Utilisez le produit uniquement comme décrit dans le présent document.
- **•** Ne pas utiliser le produit si une pièce est endommagée ou défectueuse. Remplacez immédiatement un produit endommagé ou défectueux.
- **•** Ne pas laisser tomber le produit et éviter de le cogner.
- **•** Ce produit ne peut être réparé que par un technicien qualifié afin de réduire les risques d'électrocution.
- **•** Débranchez le produit de la source d'alimentation et tout autre équipement en cas de problème.
- **•** Ne pas exposer le produit à l'eau ou à l'humidité.
- **•** Manipulez le produit uniquement avec des mains sèches. La manipulation avec des mains mouillées peut provoquer un choc électrique.

### **Installez l'application Nedis SmartLife**

- 1. Téléchargez l'application Nedis Smartlife pour Android ou iOS sur votre téléphone via Google Play ou l'App Store d'Apple.
- 2. Ouvrez l'application Nedis Smartlife sur votre téléphone.
- 3. Créez un compte avec votre adresse e-mail et appuyez sur *Continue.*
- 4Vous recevrez un code de vérification sur votre adresse e-mail.
- 4. Entrez le code de vérification reçu.
- 5. Créez un mot de passe et appuyez sur *Done*.
- 6. Appuyez sur *Add Home* pour créer une maison SmartLife.
- 7. Définissez votre emplacement, choisissez les pièces avec lesquelles vous souhaitez vous connecter et appuyez sur *Done*.

### **Connecter l'application** (image **B**)

- **1** Tuile de contrôle **2** Fonctions communes
- **3** Ajouter un produit **4** Bouton marche / arrêt
- 1. Assurez-vous que le Wi-Fi soit activé sur votre smartphone.
- 2. Ouvrez l'application Nedis Smartlife sur votre téléphone.
- 3. Inscrivez-vous ou connectez-vous à votre compte.
- 4. Connectez le produit à une prise de courant.
- 5. Appuyez sur « *+* » dans le coin supérieur droit.
- 6. Sélectionnez le type d'appareil que vous souhaitez ajouter dans la liste.
- 7. Confirmez que la LED bleue clignote rapidement. Si elle ne clignote pas, maintenez le bouton marche/arrêt appuyé **A1** pendant 5 secondes et vérifiez à nouveau.
- 8. Entrez le mot de passe du réseau Wi-Fi 2,4 GHz auquel votre téléphone est connecté et appuyez sur *Confirm (Confirmer)*. L'application Nedis SmartLife va maintenant rechercher la lampe.
- 9. Renommez le produit après l'avoir trouvé et ajouté.
- 4Si la méthode de connexion normale échoue, la lampe peut être connectée en mode AP :
- 1. Appuyez sur  $+$  **B** $\uparrow$ **3**.
- 2. Sélectionnez le type d'appareil que vous souhaitez ajouter dans la liste.
- 3. Sélectionnez le mode AP dans le coin en haut à droite.
- 4. Maintenez le bouton marche/arrêt appuyé pendant 5 secondes pour réinitialiser l'appareil et confirmez que la LED bleue clignote lentement.

### **Déclaration de conformité**

Nous, Nedis B.V., déclarons en tant que fabricant que le produit WIFIP121EWT / WIFIP121FWT / WIFIP131FWT / WIFIP131FWT3 de notre marque Nedis®, produit en Chine, a été testé conformément à toutes les normes et réglementations CE en vigueur et que tous les tests ont été réussis. Cela inclut, sans toutefois s'y limiter, la directive RED 2014/53/UE.

La Déclaration de conformité complète (et la fiche de sécurité le cas échéant) peut être trouvée et téléchargée via:

*nedis.fr/wifip121ewt#support nedis.fr/wifip121fwt#support nedis.fr/wifip131fwt#support nedis.fr/wifip131fwt3#support*

# (NL )Snelstartgids

# **Wi-Fi Slimme Stekker**

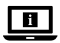

Zie voor meer informatie de uitgebreide handleiding online: **ned.is/wifip121ewt ned.is/wifip121fwt ned.is/wifip131fwt ned.is/wifip131fwt3**

### **Bedoeld gebruik**

Dit product is een slimme stekker die op afstand kan worden bediend.

De WIFIP121EWT / WIFIP121FWT hebben een stroommeter om de elektrische stroomwaarden te meten.

Het product is enkel bedoeld voor gebruik binnenshuis.

Elke wijziging van het product kan gevolgen hebben voor de veiligheid, garantie en correcte werking.

### **Belangrijkste onderdelen** (afbeelding **A**)

**1** Aan/Uit knop

**2** LED-controlelampje

# **Veiligheidsvoorschriften**

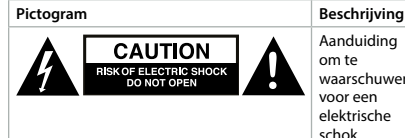

Aanduiding om te waarschuwen voor een elektrische schok.

#### WAARSCHUWING

- **•** Zorg ervoor dat u de instructies in dit document volledig gelezen en begrepen heeft voordat u het product installeert of gebruikt. Bewaar de verpakking en dit document voor toekomstig gebruik.
- **•** Gebruik het product alleen zoals in dit document beschreven.
- **•** Gebruik het product niet als een onderdeel beschadigd of defect is. Vervang een beschadigd of defect product onmiddellijk.
- **•** Laat het product niet vallen en voorkom stoten.
- **•** Dit product mag voor onderhoud alleen worden geopend door een erkend technicus om het risico op elektrische schokken te verkleinen.
- **•** Koppel het product los van de voedingsbron en van andere apparatuur als er zich problemen voordoen.
- **•** Stel het product niet bloot aan water of vocht.
- **•** Raak het product alleen met droge handen aan. Aanraken met natte handen kan een elektrische schok veroorzaken.

### **De Nedis SmartLife app installeren**

- 1. Download de Nedis Smartlife app voor Android of iOS op je telefoon via Google Play of de Apple App Store.
- 2. Open de Nedis Smartlife app op je telefoon.
- 3. Maak met uw e-mailadres een account aan en tik op *Continue.*
- 4U ontvangt een verificatiecode op uw e-mailadres.
- 4. Voer de ontvangen verificatiecode in.
- 5. Maak een wachtwoord aan en tik op *Done*.
- 6. Tik op *Add Home* om een SmartLife-huis aan te maken.
- 7. Stel je locatie in, kies de ruimtes waar je mee wilt verbinden en tik op *Done*.

### **De app verbinden** (afbeelding **B**)

- **1** Bedieningstegel
- **2** Algemene functies
- **3** Product toevoegen
- **4** Aan/uit-knop
- 1. Zorg ervoor dat Wi-Fi is ingeschakeld op je smartphone.
- 2. Open de Nedis Smartlife app op je telefoon.
- 3. Meld u aan of log in op uw account.
- 4. Steek het product in een stopcontact.
- 5. Tik op *+* in de rechterbovenhoek.
- 6. Selecteer uit de lijst het apparaat-type dat u wilt toevoegen.
- 7. Controleer of de blauwe LED snel knippert. Als deze niet knippert, houd de aan/uit-knop **A1** 5 seconden lang ingedrukt en controleer het opnieuw.
- 8. Voer het wachtwoord in van het 2.4 GHz WiFi-netwerk waar je telefoon mee verbonden is en tik op *Confirm*. De Nedis SmartLife-app gaat nu naar de lamp zoeken.
- 9. Hernoem het product nadat het gevonden en toegevoegd is.
- 4Als de normale verbindingsmethode niet werkt kan de lamp m.b.v. de AP-modus verbonden worden:
- 1. Tik op *+* **B3**.
- 2. Selecteer uit de lijst het apparaat-type dat u wilt toevoegen.
- 3. Selecteer AP-modus in de rechterbovenhoek.
- 4. Houd de aan/uit-knop 5 seconden lang ingedrukt om hem opnieuw in te stellen en controleer of de blauwe LED langzaam knippert.

#### **Verklaring van overeenstemming**

Wij, Nedis B.V. verklaren als fabrikant dat het product WIFIP121EWT / WIFIP121FWT / WIFIP131FWT / WIFIP131FWT3 van ons merk Nedis®, geproduceerd in China, is getest conform alle relevante CE-normen en voorschriften en dat alle tests met succes zijn doorstaan. Dit omvat, maar is niet beperkt tot de richtlijn RED 2014/53/EU.

De volledige conformiteitsverklaring (en het blad met veiligheidsgegevens indien van toepassing) kan worden gevonden en gedownload via: *nedis.nl/wifip121ewt#support nedis.nl/wifip121fwt#support nedis.nl/wifip131fwt#support nedis.nl/wifip131fwt3#support*

# j **Guida rapida all'avvio**

# **Presa intelligente Wi-Fi**

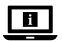

Per maggiori informazioni vedere il manuale esteso online: **ned.is/wifip121ewt ned.is/wifip121fwt ned.is/wifip131fwt ned.is/wifip131fwt3**

### **Uso previsto**

Il prodotto è una presa intelligente che può essere controllata da remoto.

WIFIP121EWT / WIFIP121FWT hanno un monitor per misurare i valori della corrente elettrica.

Il prodotto è inteso solo per utilizzo in interni.

Eventuali modifiche al prodotto possono comportare

conseguenze per la sicurezza, la garanzia e il corretto funzionamento.

### **Parti principali** (immagine **A**)

**1** Pulsante di accensione/ **2** Spia LED spegnimento

### **Istruzioni di sicurezza**

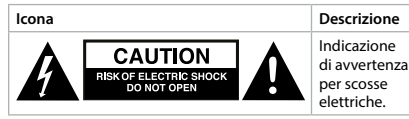

#### ATTENZIONE

- **•** Assicurarsi di aver letto e compreso pienamente le istruzioni presenti nel documento prima di installare o utilizzare il prodotto. Conservare la confezione e il presente documento per farvi riferimento in futuro.
- **•** Utilizzare il prodotto solo come descritto nel presente documento.
- **•** Non utilizzare il prodotto se una parte è danneggiata o difettosa. Sostituire immediatamente un prodotto danneggiato o difettoso.
- **•** Non far cadere il prodotto ed evitare impatti.
- **•** Il prodotto può essere riparato e sottoposto a manutenzione esclusivamente da un tecnico qualificato per ridurre il rischio di scosse elettriche.
- **•** Scollegare il prodotto dalla sorgente elettrica e da altre apparecchiature se si verificano problemi.
- **•** Non esporre il prodotto all'acqua o all'umidità.
- **•** Maneggiare il prodotto solo con le mani asciutte. Se viene maneggiato con le mani bagnate può causare scosse elettriche.

### **Installazione dell'app SmartLife di Nedis**

- 1. Scaricare l'app Nedis Smartlife per Android o iOS sul telefono tramite Google Play o l'Apple App Store.
- 2. Aprire l'app Nedis Smartlife sul telefono.
- 3. Creare un account con il proprio indirizzo e-mail e premere *Continue*.
- 4Si riceverà un codice di verifica sul proprio indirizzo e-mail.
- 4. Immettere il codice di verifica ricevuto.
- 5. Creare una password e toccare *Done*.
- 6. Toccare *Add Home* per creare una casa SmartLife.
- 7. Impostare la propria posizione, scegliere gli ambienti a cui collegarsi e toccare *Done*.

### **Collegamento del prodotto** (immagine **B**)

- **1** Riquadro di comando **2** Funzioni comuni
- **3** Aggiungi prodotto
- 1. Accertarsi che il Wi-Fi sia abilitato sul proprio smartphone.
- 2. Aprire l'app Nedis Smartlife sul telefono.
- 3. Registrarsi o accedere al proprio account.
- 4. Collegare il prodotto a una presa elettrica.
- 5. Toccare *+* nell'angolo in alto a destra.
- 6. Selezionare il tipo di dispositivo che si desidera aggiungere dall'elenco.
- 7. Confermare che la spia blu LED lampeggia velocemente. Se non lampeggia, tenere premuto il pulsante on/off **A1** per 5 secondi e controllare nuovamente.
- 8. Immettere la password della rete Wi-Fi a 2,4 GHz a cui è collegato il telefono e toccare *Confermare (Confirm)*. Ora l'app Nedis SmartLife cerca la lampada.
- 9. Dare un nuovo nome al prodotto una volta che è stato trovato e aggiunto.
- 4Se il metodo di collegamento normale non riesce, la lampada può essere collegata in modalità AP:
- 1. Premere *+* **B3**.
- 2. Selezionare il tipo di dispositivo che si desidera aggiungere dall'elenco.
- 3. Selezionare AP Mode in alto a destra.
- 4. Tenere premuto il pulsante on/off per 5 secondi per effettuare nuovamente il reset e confermare che la spia blu LED lampeggia lentamente.

#### **Dichiarazione di conformità**

Noi sottoscritti, Nedis B.V., dichiariamo, in quanto fabbricanti, che il prodotto WIFIP121EWT / WIFIP121FWT / WIFIP131FWT / WIFIP131FWT3 con il nostro marchio Nedis®, prodotto in Cina, è stato collaudato ai sensi di tutte le norme e i regolamenti CE pertinenti e che tutti i collaudi sono stati superati con successo. Questo include, senza esclusione alcuna, la normativa RED 2014/53/UE.

- 
- **4** Pulsante on / off
- 

La Dichiarazione di conformità completa (e le schede di sicurezza, se applicabili) sono disponibili e possono essere scaricate da: *nedis.it/wifip121ewt#support nedis.it/wifip121fwt#support nedis.it/wifip131fwt#support nedis.it/wifip131fwt3#support*

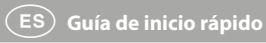

# **Enchufe inteligente Wi-Fi**

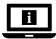

Para más información, consulte el manual ampliado en línea: **ned.is/wifip121ewt ned.is/wifip121fwt ned.is/wifip131fwt ned.is/wifip131fwt3**

### **Uso previsto por el fabricante**

Este producto es un enchufe inteligente que se puede controlar de forma remota.

Los WIFIP121EWT / WIFIP121FWT disponen de un monitor de potencia para medir los valores de potencia eléctrica.

El producto está diseñado únicamente para uso en interiores.

Cualquier modificación del producto puede tener

consecuencias para la seguridad, la garantía y el funcionamiento adecuado.

### **Partes principales** (imagen **A**)

- **1** Botón ON/OFF
- **2** Indicador LED

# **Instrucciones de seguridad**

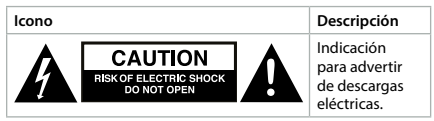

#### **ADVERTENCIA**

- **•** Asegúrese de que ha leído y entendido completamente las instrucciones en este documento antes de instalar o utilizar el producto. Guarde el embalaje y este documento para futuras consultas.
- **•** Utilice el producto únicamente tal como se describe en este documento.
- **•** No use el producto si alguna pieza está dañada o presenta defectos. Sustituya inmediatamente un producto si presenta daños o está defectuoso.
- **•** No deje caer el producto y evite que sufra golpes.
- **•** Este producto solo puede recibir servicio de un técnico cualificado para su mantenimiento para así reducir el riesgo de descargas eléctricas.
- **•** Desconecte el producto de la fuente de corriente y de otros equipos si surgen problemas.
- **•** No exponga el producto al agua o a la humedad.
- **•** Maneje el producto solo con las manos secas. Tocarlo con las manos húmedas puede causar una descarga eléctrica.

### **Cómo instalar la app Nedis SmartLife**

- 1. Descargue la aplicación Nedis Smartlife para Android o iOS en su teléfono a través de Google Play o Apple App Store.
- 2. Abra la aplicación Nedis Smartlife en su teléfono.
- 3. Cree una cuenta con su dirección de correo electrónico y toque *Continue.*
- 4Recibirá un código de verificación a su dirección de correo electrónico.
- 4. Introduzca el código de verificación recibido.
- 5. Cree una contraseña y toque *Done*.
- 6. Toque *Add Home* para crear un hogar SmartLife.
- 7. Establezca su ubicación, escoja las habitaciones que quiera conectar y toque *Done*.

#### **Cómo conectarse a la app** (imagen **B**)

- **1** Recuadro de control
- **2** Funciones comunes
- **3** Añadir producto
- 1. Asegúrese de que WiFi está activado en tu teléfono inteligente.
- 2. Abra la aplicación Nedis Smartlife en su teléfono.
- 3. Regístrese o acceda a su cuenta.
- 4. Conecte el producto a una toma de corriente.
- 5. Toque *+* en la esquina superior derecha.
- 6. Seleccione de la lista el tipo de dispositivo que quiera añadir.
- 7. Confirme que el LED azul está parpadeando rápidamente. Si no parpadea, mantenga pulsado el botón de encendido/ apagado **A1** durante 5 segundos y vuelva a comprobarlo.
- 8. Introduzca la contraseña de la red Wi-Fi de 2,4 GHz a la que esté conectado su teléfono y toque *Confirm (Confirmar)*. La aplicación Nedis SmartLife buscará ahora la lámpara.

**4** Botón de encendido/ apagado

- 9. Cambie el nombre del producto una vez que haya sido encontrado y agregado.
- 4Si falla el método de conexión regular, la lámpara se puede conectar utilizando el modo AP:
- 1. Toque  $+$  **B** $\uparrow$ 3.
- 2. Seleccione de la lista el tipo de dispositivo que quiera añadir.
- 3. Seleccione modo AP en la esquina superior derecha.
- 4. Mantenga pulsado el botón de encendido/apagado durante 5 segundos para reiniciarlo de nuevo y confirme que el LED azul está parpadeando lentamente.

### **Declaración de conformidad**

Nosotros, Nedis B.V., declaramos como fabricante que el producto WIFIP121EWT / WIFIP121FWT / WIFIP131FWT / WIFIP131FWT3 de nuestra marca Nedis®, producido en China, ha sido probado de acuerdo con todas las normas y regulaciones relevantes de la CE y que se han superado todas las pruebas con éxito. Esto incluye, entre otras, la directiva europea sobre equipos radioeléctricos RED 2014/53/UE.

La declaración de conformidad completa (y la hoja de datos de seguridad, si procede) se puede encontrar y descargar en:

*nedis.es/wifip121ewt#support nedis.es/wifip121fwt#support nedis.es/wifip131fwt#support nedis.es/wifip131fwt3#support*

# i **Guia de iniciação rápida**

# **Tomada inteligente Wi-Fi**

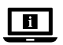

Para mais informações, consulte a versão alargada do manual on-line: **ned.is/wifip121ewt ned.is/wifip121fwt ned.is/wifip131fwt ned.is/wifip131fwt3**

### **Utilização prevista**

Este produto é uma tomada inteligente que pode ser controlada remotamente.

As WIFIP121EWT / WIFIP121FWT possuem um monitor de energia para medir os valores da energia elétrica.

O produto destina-se apenas a utilização em interiores.

Qualquer alteração do produto pode ter consequências em termos de segurança, garantia e funcionamento adequado.

### **Peças principais** (imagem **A**)

**1** Botão ligar/desligar

**2** LED indicador

### **Instruções de segurança**

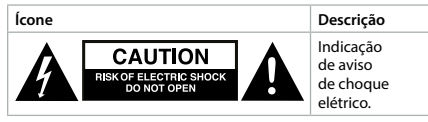

# AVISO

- **•** Certifique-se de que leu e compreendeu as instruções deste documento na íntegra antes de instalar ou utilizar o produto. Guarde a embalagem e este documento para referência futura.
- **•** Utilize o produto apenas conforme descrito neste documento.
- **•** Não utilize o produto caso uma peça esteja danificada ou defeituosa. Substitua imediatamente um produto danificado ou defeituoso.
- **•** Não deixe cair o produto e evite impactos.
- **•** Este produto pode ser reparado apenas por um técnico qualificado para manutenção a fim de reduzir o risco de choque elétrico.
- **•** Em caso de problema, desligue o produto da fonte de alimentação bem como outros equipamentos.
- **•** Não exponha o produto à água ou humidade.
- **•** Apenas manuseie o produto com as mãos secas. O manuseamento com as mãos húmidas pode provocar choque elétrico.

### **Instalação da aplicação SmartLife da Nedis**

- 1. Faça o download da aplicação Nedis Smartlife para Android ou iOS no seu telefone através do Google Play ou da Apple Store.
- 2. Abra a aplicação Nedis SmartLife no seu telefone.
- 3. Crie uma conta com o seu endereço de e-mail e toque em *Continue.*
- 4Receberá um código de verificação na sua caixa de correio eletrónico.
- 4. Introduza o código de verificação recebido.
- 5. Crie uma palavra-passe e prima *Done*.
- 6. Toque em *Add Home* para criar uma Casa SmartLife.
- 7. Defina a sua localização, escolha as divisões com que pretende estabelecer ligação e prima *Done*.

### **Conectar a aplicação** (imagem **B**)

**1** Bloco de controlo

**3** Adicionar produto

- **2** Funções comuns
- **4** Botão ligar/desligar
- 1. Certifique-se de que o WiFi está ativado no seu smartphone.
- 2. Abra a aplicação Nedis SmartLife no seu telefone.
- 3. Registe-se ou faça login na sua conta.
- 4. Ligue o produto a uma tomada elétrica.
- 5. Toque em *+* no canto superior direito.
- 6. Selecione o tipo de dispositivo que pretende adicionar na lista.
- 7. Confirme se o LED azul está intermitente de forma rápida. Se não estiver intermitente, prima o botão on/off **A1** durante 5 segundos e verifique novamente.
- 8. Introduza a palavra-passe da rede Wi-Fi de 2,4 GHz à qual está ligado o seu telefone e toque em *Confirm (Confirmar)*. A aplicação Nedis SmartLife vai começar a procurar a lâmpada.
- 9. Altere o nome do produto depois de ter sido encontrado e adicionado.
- 4Se o método de ligação normal falhar, a lâmpada pode ser ligada utilizando o modo AP:
- 1. Toque em *+* **B3**.
- 2. Selecione o tipo de dispositivo que pretende adicionar na lista.
- 3. Selecione Modo AP no canto superior direito.
- 4. Prima o botão on/off durante 5 segundos para a reiniciar e confirme se o LED azul está intermitente de forma lenta.

# **Declaração de conformidade**

A Nedis B.V. declara, na qualidade de fabricante, que o produto WIFIP121EWT / WIFIP121FWT / WIFIP131FWT / WIFIP131FWT3 da nossa marca Nedis®, produzido na China, foi testado em conformidade com todas as normas e regulamentos CE relevantes e que todos os testes foram concluídos com sucesso. Os mesmos incluem, entre outros, o regulamento RED 2014/53/ UE.

A Declaração de conformidade (e a ficha de dados de segurança, se aplicável) pode ser consultada e descarregada em:

*nedis.pt/wifip121ewt#support nedis.pt/wifip121fwt#support nedis.pt/wifip131fwt#support nedis.pt/wifip131fwt3#support*

# **Smart Wi-Fi-uttag**

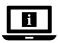

För ytterligare information, se den utökade manualen online: **ned.is/wifip121ewt ned.is/wifip121fwt ned.is/wifip131fwt ned.is/wifip131fwt3**

### **Avsedd användning**

Denna produkt är ett smart uttag som kan fjärrstyras. WIFIP121EWT / WIFIP121FWT har en effektövervakare för att mäta elektriska kraftvärden.

Denna produkt är endast avsedd för användning inomhus. Modifiering av produkten kan medföra konsekvenser för säkerhet, garanti och korrekt funktion.

### **Huvuddelar** (bild **A**)

- **1** På/av-knapp
- **2** Indikerings-LED

### **Säkerhetsanvisningar**

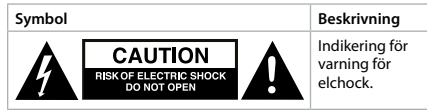

### **N** VARNING

- **•** Säkerställ att du har läst och förstått alla instruktioner i detta dokument innan du installerar och använder produkten. Behåll förpackningen och detta dokument som framtida referens.
- **•** Använd produkten endast enligt anvisningarna i detta dokument.
- **•** Använd inte produkten om en del är skadad eller defekt. Byt omedelbart ut en skadad eller defekt produkt.
- **•** Tappa inte produkten och skydda den mot slag.
- **•** Denna produkt får, för att minska risken för elchock, endast servas av en kvalificerad underhållstekniker.
- **•** Koppla bort produkten från kraftkällan och annan utrustning i händelse av problem.
- **•** Exponera inte produkten till vatten eller fukt.
- **•** Hantera produkten med endast torra händer. Hantering med våta händer kan resultera i elchock.

### **Installera appen Nedis SmartLife**

- 1. Ladda ner appen Nedis Smartlife för Android eller iOS till din telefon via Google Play eller Apple App Store.
- 2. Öppna appen Nedis Smartlife på din telefon.
- 3. Skapa ett konto med din e-postadress och tryck på *Continue*.
- 4Du kommer att få en verifieringskod till din e-postadress.
- 4. Skriv in den mottagna verifieringskoden.
- 5. Skapa ett lösenord och tryck på *Done*.
- 6. Tryck på *Add Home* för att skapa ett SmartLife Home.
- 7. Ställ in din ort, välj det rum du önskar ansluta med och tryck på *Done*.

### **Ansluta appen** (bild **B**)

**1** Styrknapp

- **2** Vanliga funktioner
- 1. Se till att WiFi är aktiverat på din smartphone.
- 2. Öppna appen Nedis Smartlife på din telefon.
- 3. Registrera eller logga in på ditt konto.
- 4. Anslut produkten till ett eluttag.
- 5. Vidrör *+* i övre högra hörnet.
- 6. Välj den typ av enhet du önskar lägga till från listan.
- 7. Bekräfta att den blå LED-lampan blinkar snabbt. Om den inte blinkar, håll då ned av/på-knappen **A1** i 5 sekunder och pröva på nytt.
- 8. Skriv in lösenordet för det nätverk 2,4 GHz Wi-Fi till vilket din telefon är ansluten och vidrör *Confirm (Bekr.)*. Appen Nedis SmartLife kommer nu att söka efter lampan.
- 9. Ge produkten ett nytt namn när den hittats och lagts till.
- 4Om den normala anslutningsmetoden misslyckas kan lampan anslutas med användning av AP-läge:
- 1. Vidrör *+* **B3**.
- 2. Välj den typ av enhet du önskar lägga till från listan.
- 3. Välj AP Mode (AP-läge) i övre högra hörnet.
- 4. Håll på/av-knappen nedtryckt i 5 sekunder för att återställa och bekräfta att den blå LED-lampan blinkar långsamt.

#### **Försäkran om överensstämmelse**

Vi, Nedis B.V., försäkrar som tillverkare att produkten WIFIP121EWT / WIFIP121FWT / WIFIP131FWT / WIFIP131FWT3 från vårt varumärke Nedis®, tillverkad i Kina, har testats i enlighet med alla relevanta CE-standarder och föreskrifter och att alla tester genomförts med godkänt resultat. Detta inkluderar, men är inte begränsat till, radioutrustningsdirektivet 2014/53/EU.

**3** Lägg till produkt

**4** Till-/frånknapp

Den fullständiga försäkran om överensstämmelse (och säkerhetsdatabladet, om tillämpligt) kan läsas och laddas ned från:

*nedis.sv/wifip121ewt#support nedis.sv/wifip121fwt#support nedis.sv/wifip131fwt#support nedis.sv/wifip131fwt3#support*

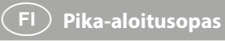

# **WiFi-älypistoke**

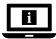

Katso tarkemmat tiedot käyttöoppaan laajemmasta verkkoversiosta: **ned.is/wifip121ewt ned.is/wifip121fwt ned.is/wifip131fwt ned.is/wifip131fwt3**

### **Käyttötarkoitus**

Tämä tuote on älypistoke, jota voi ohjata etänä. Malleissa WIFIP121EWT / WIFIP121FWT on tehonvalvontalaite, joka mittaa sähkötehon arvoja. Tuote on tarkoitettu vain sisäkäyttöön. Tuotteen muutokset voivat vaikuttaa turvallisuuteen, takuuseen ja asianmukaiseen toimintaan.

### **Tärkeimmät osat** (kuva **A**)

**1** Virtapainike **2** LED-merkkivalo

### **Turvallisuusohjeet**

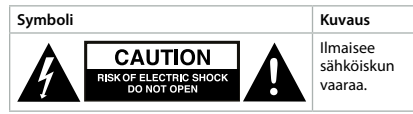

### **N** VAROITUS

- **•** Huolehdi siitä, että olet lukenut ja ymmärtänyt tämän asiakirjan sisältämät ohjeet kokonaan ennen kuin asennat tuotteen tai käytät sitä. Säilytä pakkaus ja tämä asiakirja tulevaa tarvetta varten.
- **•** Käytä tuotetta vain tässä asiakirjassa kuvatun mukaisesti.
- **•** Älä käytä tuotetta, jos jokin sen osa on vaurioitunut tai viallinen. Vaihda vahingoittunut tai viallinen tuote välittömästi.
- **•** Varo pudottamasta ja tönäisemästä tuotetta.
- **•** Tämän tuotteen saa huoltaa vain pätevä teknikko sähköiskun vaaran vähentämiseksi.
- **•** Irrota tuote virtalähteestä ja muista laitteista, jos ongelmia ilmenee.
- **•** Älä altista tuotetta vedelle tai kosteudelle.
- **•** Käsittele tuotetta vain kuivin käsin. Tuotteen käsittely märin käsin voi aiheuttaa sähköiskun.

### **Nedis SmartLife-sovelluksen asentaminen**

- 1. Lataa Nedis SmartLife -sovellus Androidille tai iOS:lle puhelimellasi Google Playn tai Apple App Storen kautta.
- 2. Avaa Nedis SmartLife -sovellus puhelimellasi.
- 3. Luo tili sähköpostiosoitteellasi ja napauta *Continue*.
- 4Saat vahvistuskoodin sähköpostiosoitteeseesi.
- 4. Syötä saamasi vahvistuskoodi.
- 5. Luo salasana ja paina *Done*.
- 6. Paina *Add Home* luodaksesi SmartLife-kodin.
- 7. Määritä sijaintisi, valitse huoneet, jotka haluat liittää, ja paina *Done*.

#### **Sovellukseen yhdistäminen** (kuva **B**)

- **1** Hallintaruutu
- **2** Yleiset toiminnot

**3** Lisää tuote **4** Virtapainike

- 
- 1. Varmista, että WiFi on käytössä älypuhelimessasi.
- 2. Avaa Nedis SmartLife -sovellus puhelimellasi.
- 3. Rekisteröidy tai kirjaudu sisään tilillesi.
- 4. Kytke tuote pistorasiaan.
- 5. Napauta *+* oikeasta yläkulmasta.
- 6. Valitse luettelosta laitetyyppi, jonka haluat lisätä.
- 7. Varmista, että sininen LED-merkkivalo vilkkuu nopeasti. Jos se ei vilku, paina virtapainiketta **A1** 5 sekuntia ja tarkista uudelleen.
- 8. Syötä sen 2,4 GHz:n WiFi-verkon salasana, johon puhelimesi on yhdistetty ja napauta *Confirm (Vahvista)*. Nedis SmartLife Sovellus alkaa hakea lamppua.
- 9. Kun tuote on löydetty ja lisätty, anna sille uusi nimi.
- 4Jos tavallinen yhteysmenetelmä ei onnistu, lampun voi yhdistää AP-tilassa:
- 1. Napauta *+* **B3**.
- 2. Valitse luettelosta laitetyyppi, jonka haluat lisätä.
- 3. Valitse AP-tila oikeasta yläkulmasta.
- 4. Paina virtapainiketta 5 sekuntia nollataksesi uudelleen ja varmista, että sininen LED-merkkivalo vilkkuu hitaasti.

### **Vaatimustenmukaisuusvakuutus**

Nedis B.V. ilmoittaa valmistajana, että tuote WIFIP121EWT / WIFIP121FWT / WIFIP131FWT / WIFIP131FWT3 tuotemerkistämme Nedis®, valmistettu Kiinassa, on testattu kaikkien asiaankuuluvien CE-standardien ja määräysten mukaisesti ja tuote on läpäissyt kaikki testit. Tämä sisältää RED 2014/53/EU -direktiivin siihen kuitenkaan rajoittumatta.

Täydellinen vaatimustenmukaisuusvakuutus (ja käyttöturvallisuustiedote, mikäli käytettävissä) on saatavilla ja ladattavissa osoitteesta: *nedis.fi/wifip121ewt#support nedis.fi/wifip121fwt#support nedis.fi/wifip131fwt#support nedis.fi/wifip131fwt3#support*

# f **Hurtigguide**

# **Smart trådløs kontakt**

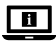

For mer informasjon, se den fullstendige bruksanvisningen på nett: **ned.is/wifip121ewt ned.is/wifip121fwt ned.is/wifip131fwt ned.is/wifip131fwt3**

# **Tiltenkt bruk**

Dette produktet er en smart kontakt som kan fjernstyres. WIFIP121EWT / WIFIP121FWT har en strømmonitor for å måle strømverdier.

Produkter er bare tiltenkt innendørs bruk.

Eventuelle modifikasjoner av produktet kan ha konsekvenser for sikkerhet, garanti og funksjon.

### **Hoveddeler** (bilde **A**)

- **1** På-/av-knapp
- **2** Indikatorlys

### **Sikkerhetsinstruksjoner**

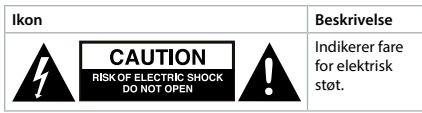

#### **ADVARSEL**

- **•** Sørg for at du har lest og forstått instruksjonene i dette dokumentet før du installerer eller bruker produktet. Ta vare på emballasjen og dette dokumentet for fremtidig referanse.
- **•** Produktet skal kun brukes som beskrevet i dette dokumentet.
- **•** Ikke bruk produktet hvis det er skadet eller defekt. Bytt ut et skadet eller defekt produkt med det samme.
- **•** Ikke mist produktet, og forhindre at det slås borti andre gjenstander.
- **•** Dette produktet skal kun håndteres av en kvalifisert tekniker for vedlikehold for å redusere risikoen for elektrisk støt.
- **•** Hvis det oppstår problemer, skal du koble produktet fra strømkilden og eventuelt annet utstyr.
- **•** Ikke utsett produktet for vann eller fuktighet.
- **•** Produktet skal bare håndteres med tørre hender. Håndtering med våte hender kan føre til elektrisk støt.

### **Installasjon av SmartLife-appen**

- 1. Last ned Nedis Smartlife-appen for Android eller iOS på telefonen din via Google Play eller Apple App Store.
- 2. Åpne Nedis Smartlife-appen på telefonen din.
- 3. Opprett en konto med e-postadressen din og trykk på *Continue*.
- 4Du får tilsendt en bekreftelseskode på e-post.
- 4. Skriv inn bekreftelseskoden du mottok.
- 5. Lag et passord og trykk på *Done*.
- 6. Trykk på *Add Home* for å opprette et SmartLife-hjem.
- 7. Angi posisjonen din, velg rommene du vil koble sammen og trykk på *Done*.

#### **Koble til appen** (bilde **B**)

- **1** Kontrollflis
- **2** Vanlige funksjoner
- 1. Sørg for at wifi er aktivert på smarttelefonen.
- 2. Åpne Nedis Smartlife-appen på telefonen din.
- 3. Registrer deg eller logg på kontoen din.
- 4. Koble produktet til et strømuttak.
- 5. Trykk på *+* øverst i høyre hjørne.
- 6. Velg enhetstypen du vil legge til fra listen.
- 7. Kontroller at den blå LED-lampen blinker hurtig. Hvis den ikke blinker, holder du inne på-/av-knappen **A1** i fem sekunder og kontrollerer igjen.
- 8. Skriv inn passordet for 2,4 GHz Wi-Fi-nettverket telefonen din er tilkoblet, og trykk på *Confirm (Bekreft)*. Nedis SmartLife-appen kommer nå til å søke etter lampen.
- **3** Legg til produkt
- **4** På/av-knapp
- 9. Gi produktet nytt navn etter at den er funnet og lagt til.
- 4Hvis den vanlige tilkoblingsmetoden mislykkes, kan lampen kobles til med AP-modus:
- 1. Trykk  $p\hat{a} + \mathbf{B}$ **3**.
- 2. Velg enhetstypen du vil legge til fra listen.
- 3. Velg AP-modus øverst i høyre hjørne.
- 4. Hold inne på-/av-knappen i fem sekunder for å tilbakestille igjen, og kontroller at den blå LED-lampen blinker langsomt.

### **Konformitetserklæring**

Vi, Nedis B.V., erklærer som produsent at produktet WIFIP121EWT / WIFIP121FWT / WIFIP131FWT / WIFIP131FWT3 fra Nedis®-merkevaren vår, som er produsert i Kina, er testet i samsvar med alle relevante CE-standarder og reguleringer, og at alle tester er bestått. Dette inkluderer, men er ikke begrenset til, RED 2014/53/EU-forordningen.

Den fullstendige samsvarserklæringen (og sikkerhetsdataarket hvis det er aktuelt) kan leses og lastes ned via: *nedis.nb/wifip121ewt#support nedis.nb/wifip121fwt#support nedis.nb/wifip131fwt#support nedis.nb/wifip131fwt3#support*

# 2 **Vejledning til hurtig start**

# **Wi-Fi smart pære**

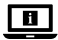

Yderligere oplysninger findes i den udvidede manual online: **ned.is/wifip121ewt ned.is/wifip121fwt ned.is/wifip131fwt ned.is/wifip131fwt3**

# **Tilsigtet brug**

Dette produkt er et smart stik, der kan fjernstyres. WIFIP121EWT / WIFIP121FWT har en strømforsynet monitor til måling af elektriske strømværdier.

Produktet er kun beregnet til indendørs brug.

Enhver modificering af produktet kan have konsekvenser for sikkerhed, garanti og korrekt funktion.

# **Hoveddele** (billede **A**)

**1** Til/fra-knap **2** Indikator-LED

### **Sikkerhedsinstruktioner**

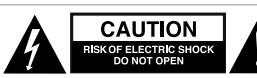

**Ikon Beskrivelse** 

Indikation for at advare om elektrisk stød.

#### **ADVARSEL**

- **•** Sørg for, at du har læst og forstået instruktionerne i dette dokument fuldt ud, før du installerer eller bruger produktet. Gem emballagen og dette dokument, så det sidenhen kan læses.
- **•** Anvend kun produktet som beskrevet i denne vejledning.
- **•** Brug ikke produktet, hvis det er skadet eller defekt. Udskift straks et skadet eller defekt produkt.
- **•** Tab ikke produktet og undgå at støde det.
- **•** Dette produkt må kun vedligeholdes af en kvalificeret tekniker pga. risikoen for elektrisk stød.
- **•** Afbryd produktet fra stikkontakten og andet udstyr, hvis der opstår problemer.
- **•** Udsæt ikke produktet for vand eller fugt.
- **•** Produktet må kun håndteres med tørre hænder. Hvis det håndteres med våde hænder, kan det medføre elektrisk stød.

# **Installation af Nedis SmartLife-appen**

- 1. Download Nedis Smartlife app'en til Android eller iOS på din telefon via Google Play eller Apples App Store.
- 2. Åbn Nedis SmartLife app'en på din telefon.
- 3. Opret en konto med din e-mailadresse og tryk *Continue.*
- 4Du vil modtage en bekræftelseskode på din e-mailadresse.
- 4. Indtast den modtagne verifikationskode.
- 5. Opret en adgangskode og tryk på *Done*.
- 6. Tryk på *Add Home* for at oprette et SmartLife-hjem.
- 7. Indstil din placering, vælg de rum, du vil forbinde med, og tryk på *Done*.

### **Tilslutning af apppen** (billede **B**)

- **1** Kontrolfelt
- 
- **3** Tilføj produkt
- **2** Almindelige funktioner
- 1. Sørg for, at Wi-Fi er aktiveret på din smartphone.
- 2. Åbn Nedis SmartLife app'en på din telefon.
- 3. Registrer dig eller log ind på din konto.
- 4. Slut produktet til en stikkontakt.
- 5. Tryk på *+* i det øverste højre hjørne.
- 6. Vælg den enhedstype, du vil tilføje, fra listen.

**4** Tænd-/sluk-knap

- 7. Bekræft, at det blå LED blinker hurtigt. Hvis det ikke blinker, holdes tænd-/sluk-knappen **A1** nede i 5 sekunder, og tjek igen.
- 8. Indtast adgangskoden til 2,4 GHz Wi-Fi-netværket, som din telefon er forbundet til, og tryk på *Confirm (Bekræft)*. Nedis SmartLife appen søger nu efter lampen.
- 9. Omdøb produktet, efter det er fundet og tilføjet.
- 4Hvis den almindelige forbindelsesmetode mislykkes, kan lampen tilsluttes vha. AP-tilstanden:
- 1. Tryk på *+* **B3**.
- 2. Vælg den enhedstype, du vil tilføje, fra listen.
- 3. Vælg AP Mode (AP-tilstand) øverst til højre.
- 4. Hold tænd-/sluk-knappen nede i 5 sekunder for at nulstille igen, og bekræft, at det blå LED blinker langsomt.

### **Overensstemmelseserklæring**

Vi, Nedis B.V. erklærer som producent, at produktet WIFIP121EWT / WIFIP121FWT / WIFIP131FWT / WIFIP131FWT3 fra vores brand Nedis®, produceret i Kina, er blevet testet i overensstemmelse med alle relevante CE-standarder og regler, og at alle test er beståede. Dette indebærer også direktiv 2014/53/EU (radioudstyrsdirektivet).

Den komplette overensstemmelseserklæring (og sikkerhedsdatabladet, hvis gældende) kan findes og downloades via:

*nedis.da/wifip121ewt#support*

*nedis.da/wifip121fwt#support*

*nedis.da/wifip131fwt#support*

*nedis.da/wifip131fwt3#support*

# k **Gyors beüzemelési útmutató**

# **Intelligens Wi-Fi csatlakozódugó**

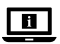

További információért lásd a bővített online kézikönyvet: **ned.is/wifip121ewt ned.is/wifip121fwt ned.is/wifip131fwt ned.is/wifip131fwt3**

### **Tervezett felhasználás**

Ez a termék egy intelligens, távolról vezérelhető csatlakozódugó. Az WIFIP121EWT / WIFIP121FWT árammérőjével mérhető az elektromos áram értéke.

A termék beltéri használatra készült.

A termék bármilyen módosítása befolyásolhatja a biztonságot, a jótállást és a megfelelő működést.

# **Fő alkatrészek** (**A** kép) **<sup>1</sup>** Be/ki gomb

**2** Kijelző LED

### **Biztonsági utasítások**

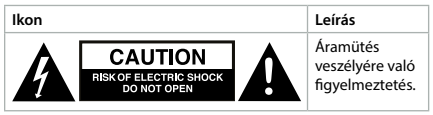

#### **N** FIGYFL MEZTETÉS

- **•** Ügyeljen arra, hogy a termék telepítése vagy használata előtt figyelmesen elolvasta és megértette az ebben a dokumentumban található információkat. Tartsa meg a csomagolást és ezt a dokumentumot későbbi használatra.
- **•** A terméket csak az ebben a dokumentumban leírt módon használja.
- **•** Ne használja a terméket, ha valamelyik része sérült vagy hibás. A sérült vagy meghibásodott terméket azonnal cserélje ki.
- **•** Ne ejtse le a terméket és kerülje az ütődést.
- **•** Ezt a terméket csak szakképzett technikus szervizelheti az áramütés kockázatának csökkentése érdekében.
- **•** Ha probléma merül fel, válassza le a terméket a hálózati csatlakozóaljzatról és más berendezésekről.
- **•** Óvja a terméket víztől vagy nedvességtől.
- **•** Csak száraz kézzel érjen a termékhez. Ha nedves kézzel ér hozzá, áramütést szenvedhet.

# **A SmartLife alkalmazás telepítése**

- 1. Töltse le a Nedis Smartlife alkalmazást Android vagy iOS telefonjára a Google Play vagy az Apple App Store áruházból.
- 2. Nyissa meg a Nedis Smartlife alkalmazást a telefonján.
- 3. Hozzon létre egy felhasználói fiókot az e-mail címével majd koppintson a *Continue* gombra.
- 4Egy ellenőrző kódot kap az e-mail címére.
- 4. Adja meg a kapott ellenőrző kódot.
- 5. Hozzon létre egy jelszót, és érintse meg a *Done* gombot.
- 6. Érintse meg a *Add Home* gombot egy SmartHome kezdőlap létrehozásához.
- 7. Adja meg a tartózkodási helyét, válassza ki a csatlakoztatni kívánt helyiségeket, és érintse meg a *Done* gombot.

# **Az alkalmazás csatlakoztatása** (**B** kép) **<sup>1</sup>** Csempe

- **3** Termék hozzáadása
- **2** Általános funkciók
- **4** Be/ki gomb
- 1. Ügyeljen arra, hogy a Wi-Fi be legyen kapcsolva az okostelefonján.
- 2. Nyissa meg a Nedis Smartlife alkalmazást a telefonján.
- 3. Regisztráljon vagy jelentkezzen be a felhasználói fiókjába.
- 4. Csatlakoztassa a terméket egy hálózati csatlakozóaljzathoz.
- 5. Érintse meg a *+* gombot a jobb felső sarokban.
- 6. A listából válassza ki a hozzáadni kívánt készüléket.
- 7. Győződjön meg arról, hogy a LED gyorsan villog. Ha nem villog, akkor nyomja be hosszan a be-/kikapcsoló gombot **A1** 5 másodpercig, majd ellenőrizze újra.
- 8. Adja meg a 2,4 GHz-es Wi-Fi hálózat jelszavát, amelyhez a telefonja csatlakozik, és érintse meg a *Confirm (Megerősítés)* gombot. A Nedis SmartLife alkalmazás keresni kezdi a lámpát.
- 9. Miután megtalálta és hozzáadta a terméket, nevezze át.
- 4Ha a normál csatlakozási mód sikertelen, akkor HP módban is csatlakoztathatja a lámpát:
- 1. Érintse meg  $a + B$ **3** gombot.
- 2. A listából válassza ki a hozzáadni kívánt készüléket.
- 3. Válassza ki az AP Mode lehetőséget a jobb felső sarokban.
- 4. Tartsa nyomva a be-/kikapcsoló gombot újabb 5 másodpercig, és ellenőrizze, hogy a LED lassan villog-e.

### **Megfelelőségi nyilatkozat**

A gyártó Nedis B.V. nevében kijelentjük, hogy a Nedis® márkájú, Kínában gyártott WIFIP121EWT / WIFIP121FWT / WIFIP131FWT / WIFIP131FWT3 terméket az összes vonatkozó CE szabvány és előírás szerint bevizsgáltuk, és a termék minden vizsgálaton sikeresen megfelelt. Ez magában foglalja – nem kizárólagos jelleggel – a rádióberendezésekről szóló 2014/53/EU irányelvet.

A teljes megfelelőségi nyilatkozat (és ha van, akkor a biztonsági adatlap) a:

*nedis.hu/wifip121ewt#support nedis.hu/wifip121fwt#support nedis.hu/wifip131fwt#support nedis.hu/wifip131fwt3#support*

# **Wtyczka Wi-Fi Smart**

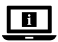

Więcej informacji znajdziesz w rozszerzonej instrukcji obsługi online: **ned.is/wifip121ewt ned.is/wifip121fwt ned.is/wifip131fwt ned.is/wifip131fwt3**

### **Przeznaczenie**

Ten produkt to inteligentna wtyczka, którą można sterować zdalnie.

WIFIP121EWT / WIFIP121FWT ma monitor zasilania do pomiaru wartości energii elektrycznej.

Produkt jest przeznaczony wyłącznie do użytku wewnątrz pomieszczeń.

Wszelkie modyfikacje produktu mogą mieć wpływ na bezpieczeństwo, gwarancję i działanie.

### **Główne części** (ilustracja **A**)

- **1** Wyłącznik
- **2** Wskaźnik diodowy

### **Instrukcje bezpieczeństwa**

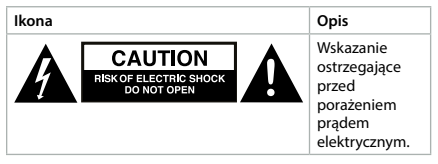

#### -OSTRZEŻENIE

- **•** Przed zainstalowaniem lub użyciem produktu należy upewnić się, że instrukcje zawarte w niniejszym dokumencie zostały w pełni przeczytane i zrozumiane. Opakowanie oraz niniejszy dokument należy zachować na przyszłość.
- **•** Produktu należy używać wyłącznie w sposób opisany w niniejszym dokumencie.
- **•** Nie używaj produktu, jeśli jakakolwiek jego część jest zniszczona lub uszkodzona. Natychmiast wymień uszkodzony lub wadliwy produkt.
- **•** Nie upuszczaj produktu i unikaj uderzania go.
- **•** Ten produkt może być serwisowany wyłącznie przez wykwalifikowanego serwisanta, aby zmniejszyć ryzyko porażenia prądem elektrycznym.
- **•** Jeśli wystąpią problemy, odłącz produkt od źródła zasilania i innych urządzeń.
- **•** Nie narażaj produktu na działanie wody lub wilgoci.
- **•** Produktu należy dotykać wyłącznie suchymi dłońmi. Dotykanie mokrymi dłońmi może spowodować porażenie prądem.

### **Instalacja aplikacji Nedis SmartLife**

- 1. Pobierz aplikację Nedis SmartLife na system Android lub iOS za pośrednictwem sklepu Google Play lub Apple App Store.
- 2. Otwórz aplikację Nedis SmartLife w telefonie.
- 3. Utwórz konto z użyciem swojego adresu e-mail i dotknij *Continue*.
- 4Na adres e-mail Otrzymasz kod weryfikacyjny.
- 4. Wprowadź otrzymany kod weryfikacyjny.
- 5. Utwórz hasło i dotknij *Done*.
- 6. Dotknij *Add Home*, aby utworzyć dom SmartLife.
- 7. Ustaw lokalizację, wybierz pokoje, które chcesz podłączyć, i dotknij *Done*.

### **Łączenie z aplikacją** (ilustracja **B**)

- **1** Sterowanie
- **3** Dodaj produkt **4** Przycisk Wł./Wył.
- **2** Popularne funkcje
- 1. Upewnij się, że w smartfonie włączona jest łączność WiFi.
- 2. Otwórz aplikację Nedis SmartLife w telefonie.
- 3. Zarejestruj się lub zaloguj na swoje konto.
- 4. Podłącz produkt do gniazdka elektrycznego.
- 5. Dotknij ikony *+* w prawym górnym rogu.
- 6. Wybierz typ urządzenia, które chcesz dodać z listy.
- 7. Sprawdź, czy niebieska dioda LED szybko miga. Jeśli nie miga, przytrzymaj przycisk włącz/wyłącz **A1** przez 5 sekund i sprawdź ponownie.
- 8. Wprowadź hasło do sieci Wi-Fi 2,4 GHz, do której jest podłączony telefon, i dotknij opcji *Potwierdź (Confirm)*. Aplikacja Nedis SmartLife będzie teraz wyszukiwać lampę.
- 9. Zmień nazwę produktu po znalezieniu i dodaniu go.
- 4Jeśli zwykła metoda połączenia nie powiedzie się, lampę można podłączyć w trybie AP:
- 1. Dotknij *+* **B3**.
- 2. Wybierz typ urządzenia, które chcesz dodać z listy.
- 3. Wybierz tryb AP w prawym górnym rogu.
- 4. Przytrzymaj przycisk włącz/wyłącz przez 5 sekund, aby zresetować go ponownie i potwierdzić, że niebieska dioda LED powoli miga.

# **Deklaracja zgodności**

Niniejszym firma Nedis B.V. deklaruje jako producent, że produkt WIFIP121EWT / WIFIP121FWT / WIFIP131FWT / WIFIP131FWT3 naszej marki Nedis®, produkowany w Chinach, został przetestowany zgodnie ze wszystkimi odpowiednimi normami i przepisami WE oraz że we wszystkich testach uzyskał on pozytywny rezultat. Obejmuje to, ale nie ogranicza się do rozporządzenia RED 2014/53/UE.

Pełną deklarację zgodności (oraz kartę danych bezpieczeństwa, jeśli dotyczy) można znaleźć i pobrać tutaj:

*nedis.pl/wifip121ewt#support*

*nedis.pl/wifip121fwt#support*

*nedis.pl/wifip131fwt#support*

*nedis.pl/wifip131fwt3#support*

# x **Οδηγός γρήγορης εκκίνησης**

# **Έξυπνη πρίζα Wi-Fi**

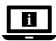

Για περισσότερες πληροφορίες δείτε το εκτενές online εγχειρίδιο: **ned.is/wifip121ewt ned.is/wifip121fwt ned.is/wifip131fwt ned.is/wifip131fwt3**

# **Προοριζόμενη χρήση**

Αυτό το προϊόν είναι μία έξυπνη πρίζα που ελέγχεται απομακρυσμένα.

Το WIFIP121EWT / WIFIP121FWT έχει μία οθόνη ισχύος για την μέτρηση των τιμών της ηλεκτρικής ισχύος.

Το προϊόν αυτό προορίζεται αποκλειστικά για εσωτερικό χώρο. Οποιαδήποτε τροποποίηση του προϊόντος μπορεί να έχει επιπτώσεις στην ασφάλεια, την εγγύηση και τη σωστή λειτουργία.

# **Κύρια μέρη** (εικόνα **A**)

- **1** Κουμπί On/off
- **2** Ένδειξη LED

# **Οδηγίες ασφάλειας**

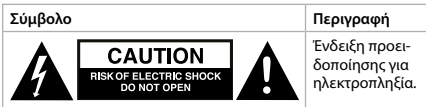

#### -ΠΡΟΕΙΔΟΠΟΙΗΣΗ

- **•** Βεβαιωθείτε ότι έχετε διαβάσει και κατανοήσει αυτές τις οδηγίες πριν εγκαταστήσετε ή χρησιμοποιήσετε το προϊόν. Κρατήστε τη συσκευασία και το κείμενο για μελλοντική αναφορά.
- **•** Χρησιμοποιείτε το προϊόν μόνο σύμφωνα με αυτό το έγγραφο.
- **•** Μην χρησιμοποιείτε το προϊόν εάν οποιοδήποτε τμήμα του έχει ζημιά ή ελάττωμα. Αντικαταστήστε αμέσως ένα χαλασμένο ή ελαττωματικό προϊόν.
- **•** Μην ρίχνετε κάτω το προϊόν και αποφύγετε τα τραντάγματα.
- **•** Για να μειώσετε τον κίνδυνο ηλεκτροπληξίας, η συντήρηση του προϊόντος πρέπει να πραγματοποιείται μόνο από εξουσιοδοτημένο τεχνικό συντήρησης.
- **•** Αποσυνδέστε το προϊόν από το ρεύμα όπως και άλλες συσκευές αν προκύψει κάποιο πρόβλημα.
- **•** Μην εκθέτετε το προϊόν σε νερό ή υγρασία.
- **•** Χειριστείτε το προϊόν μόνο με στεγνά χέρια. Ο χειρισμός με βρεγμένα χέρια μπορεί να προκαλέσει ηλεκτροπληξία.

#### **Εγκαταστήστε την εφαρμογή Nedis SmartLife**

- 1. Κάντε λήψη της εφαρμογής Nedis SmartLife για Android ή iOS στο τηλέφωνό σας από το Google Play ή το Apple App Store.
- 2. Ανοίξτε την εφαρμογή Nedis SmartLife στο κινητό σας.
- 3. Δημιουργήστε έναν λογαριασμό με την διεύθυνση e-mail σας και πατήστε *Continue*.
- 4Θα λάβετε έναν κωδικό επαλήθευσης στη διεύθυνση ηλεκτρονικού ταχυδρομείου.
- 4. Εισάγετε τον κωδικό επιβεβαίωσης που λάβατε.
- 5. Δημιουργήστε έναν κωδικό πρόσβασης και πατήστε *Done*.
- 6. Πατήστε *Add Home* για να δημιουργήσετε ένα SmartLife Home.
- 7. Ρυθμίστε την τοποθεσία σας, επιλέξτε τα δωμάτια που θέλετε να συνδέσετε και πατήστε *Done*.

#### **Σύνδεση της εφαρμογής** (εικόνα **B**)

- **1** Εικονίδιο ελέγχου
- **2** Κοινές λειτουργίες
- **3** Πρόσθεση προϊόντος
- 1. Βεβαιωθείτε ότι το WiFi είναι ενεργοποιημένο στο έξυπνο τηλέφωνό σας.
- 2. Ανοίξτε την εφαρμογή Nedis SmartLife στο κινητό σας.
- 3. Εγγραφείτε ή συνδεθείτε στον λογαριασμό σας.
- 4. Συνδέστε το προϊόν σε μία πρίζα.
- **4** Κουμπί ενεργοποίησης/ απενεργοποίησης
- 
- 5. Πατήστε το *+* στην πάνω δεξιά γωνία.
- 6. Επιλέξτε τον τύπο της συσκευής που θέλετε να προσθέσετε από τη λίστα.
- 7. Επιβεβαιώστε ότι η μπλε λυχνία LED αναβοσβήνει γρήγορα. Αν δεν αναβοσβήνει, κρατήστε το κουμπί ενεργοποίηση/ απενεργοποίηση **A1** για 5 δευτερόλεπτα και ελέγξτε ξανά.
- 8. Εισάγετε τον κωδικό πρόσβασης του δικτύου Wi-Fi 2,4 GHz στο οποίο είναι συνδεδεμένο το τηλέφωνο σας και πατήστε *Confirm (Καθορίστε)*. Η Nedis SmartLife εφαρμογή τώρα θα αναζητήσει τη λάμπα.
- 9. Δώστε νέο όνομα στο προϊόν μόλις εντοπιστεί και προστεθεί.
- 4Αν ο κανονικός τρόπος σύνδεσης αποτύχει, η λάμπα μπορεί να συνδεθεί με το AP mode:
- 1. Πατήστε *+* **B3**.
- 2. Επιλέξτε τον τύπο της συσκευής που θέλετε να προσθέσετε από τη λίστα.
- 3. Πατήστε AP Mode (λειτουργία συμβατότητας) στην πάνω δεξιά γωνία.
- 4. Κρατήστε το κουμπί ενεργοποίηση/απενεργοποίηση για 5 δευτερόλεπτα για επαναφορά ξανά και επιβεβαιώστε ότι η μπλε λυχνία LED αναβοσβήνει αργά.

### **Δήλωση συμμόρφωσης**

Εμείς, η Nedis B.V. δηλώνουμε ως κατασκευαστής ότι το προϊόν WIFIP121EWT / WIFIP121FWT / WIFIP131FWT / WIFIP131FWT3 από τη μάρκα μας Nedis®, το οποίο κατασκευάζεται στην Κίνα, έχει ελεγχθεί σύμφωνα με όλα τα σχετικά πρότυπα και κανονισμούς της ΕΚ και ότι όλοι οι έλεγχοι έχει ολοκληρωθεί με επιτυχία. Η δήλωση συμμόρφωσης περιλαμβάνει αλλά δεν περιορίζεται στον κανονισμό RED 2014/53/EU.

Το πλήρες κείμενο της δήλωσης συμμόρφωσης (και το δελτίο ασφάλεια όπου ισχύει) υπάρχει και είναι διαθέσιμο προς λήψη στο:

*nedis.gr/wifip121ewt#support nedis.gr/wifip121fwt#support nedis.gr/wifip131fwt#support nedis.gr/wifip131fwt3#support*

# **Inteligentná zástrčka s funkciou Wi-Fi**

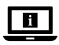

Viac informácií nájdete v rozšírenom návode online:**ned.is/wifip121ewt ned.is/wifip121fwt ned.is/wifip131fwt ned.is/wifip131fwt3**

# **Určené použitie**

Tento výrobok je inteligentná zástrčka, ktorá sa dá ovládať diaľkovo.

WIFIP121EWT / WIFIP121FWT má monitor napájania na meranie hodnôt elektrickej energie.

Výrobok je určený len na použitie vo vnútri.

Každá zmena výrobku môže mať následky na bezpečnosť, záruku a správne fungovanie.

# **Hlavné časti** (obrázok **A**)

- **1** Vypínač
- **2** LED indikátor

# **Bezpečnostné pokyny**

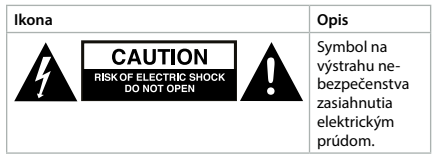

### **WAROVANIE**

- **•** Pred inštaláciou alebo použitím výrobku si nezabudnite prečítať a pochopiť všetky pokyny v tomto dokumente. Uchovajte obal a tento dokument pre potreby v budúcnosti.
- **•** Výrobok používajte len podľa opisu v tomto dokumente.
- **•** Výrobok nepoužívajte, ak je jeho časť poškodená alebo chybná. Poškodený alebo chybný výrobok okamžite vymeňte.
- **•** Dávajte pozor, aby vám výrobok nepadol a zabráňte nárazom.
- **•** Servis tohto výrobku môže vykonávať len kvalifikovaný technik, aby sa znížilo nebezpečenstvo poranenia elektrickým prúdom.
- **•** Ak sa vyskytnú problémy, výrobok odpojte od zdroja napájania a iného zariadenia.
- **•** Výrobok nevystavujte vode alebo vlhkosti.
- **•** S výrobkom manipulujte len suchými rukami. Manipulácia mokrými rukami by mohla spôsobiť zasiahnutie elektrickým prúdom.

### **Inštalácia aplikácie Nedis SmartLife**

- 1. Stiahnite si do svojho telefónu aplikáciu Nedis Smartlife pre systém Android alebo iOS prostredníctvom Google Play alebo Apple App Store.
- 2. Otvorte aplikáciu Nedis Smartlife vo svojom telefóne.
- 3. Vytvorte si účet so svojou e-mailovou adresou a klepnite na *Continue.*
- 4Dostanete overovací kód na svoju e-mailovú adresu.
- 4. Zadajte prijatý overovací kód.
- 5. Vytvorte heslo a klepnite na *Done*.
- 6. Klepnutím na *Add Home* vytvorte domovskú stránku SmartLife
- 7. Nastavte svoju lokalitu, vyberte miestnosti, ku ktorým sa chcete pripojiť, a klepnite na *Done*.

#### **Pripojenie aplikácie** (obrázok **B**)

**1** Ovládacia dlaždica

**4** Tlačidlo zapnutia/ vypnutia

- **2** Bežné funkcie
- **3** Pridať výrobok
- 1. Uistite sa, že je Wi-Fi aktivované vo vašom smartfóne.
- 2. Otvorte aplikáciu Nedis Smartlife vo svojom telefóne.
- 3. Zaregistrujte sa alebo sa prihláste do vášho účtu.
- 4. Výrobok pripojte k napájacej elektrickej zásuvke.
- 5. Klepnite na *+* v pravom hornom rohu.
- 6. Zvoľte typ zariadenia, ktorý chcete pridať, zo zoznamu.
- 7. Overte, či modrý LED indikátor rýchlo bliká. Ak nebliká, na 5 sekúnd podržte stlačený hlavný vypínač **A1** a znova skontrolujte.
- 8. Zadaite heslo 2.4 GHz siete Wi-Fi, ku ktorej je váš telefón pripojený a klepnite na *Confirm (Potvrdiť)*. Teraz aplikácia Nedis SmartLife vyhľadá žiarovku.
- 9. Po nájdení a pridaní výrobku premenujte výrobok.
- 4Ak bežný spôsob pripojenia zlyhá, žiarovku je možné pripojiť pomocou režimu AP:
- 1. Klepnite na *+* **B3**.
- 2. Zvoľte typ zariadenia, ktorý chcete pridať, zo zoznamu.
- 3. Zvoľte režim AP v pravom hornom rohu.
- 4. Podržaním stlačeného hlavného vypínača na 5 sekúnd vykonajte opätovné resetovanie a overte, či modrý LED indikátor pomaly bliká.

# **Vyhlásenie o zhode**

Spoločnosť Nedis B.V. ako výrobca vyhlasuje, že výrobok WIFIP121EWT / WIFIP121FWT / WIFIP131FWT / WIFIP131FWT3 našej značky Nedis®, vyrobený v Číne, bol preskúšaný podľa všetkých príslušných noriem a smerníc CE a že všetky skúšky boli ukončené úspešne. Medzi ne okrem iného patrí smernica RED 2014/53/EÚ.

Úplné znenie Vyhlásenia o zhode (a prípadnú kartu bezpečnostných údajov) môžete nájsť a stiahnuť na: *nedis.sk/wifip121ewt#support nedis.sk/wifip121fwt#support nedis.sk/wifip131fwt#support nedis.sk/wifip131fwt3#support*

l **Rychlý návod**

# **Chytrá zástrčka s Wi-Fi**

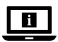

Více informací najdete v rozšířené příručce online: **ned.is/wifip121ewt ned.is/wifip121fwt ned.is/wifip131fwt ned.is/wifip131fwt3**

### **Zamýšlené použití**

Tento výrobek je chytrá zástrčka, kterou lze ovládat dálkově. WIFIP121EWT / WIFIP121FWT má monitor výkonu, který měří hodnoty elektrického výkonu.

Tento výrobek je určen výhradně k použití ve vnitřních prostorách.

Jakékoli úpravy výrobku mohou ovlivnit jeho bezpečnost, záruku a správné fungování.

### **Hlavní části** (obrázek **A**)

- **1** Tlačítko ZAP./VYP.
- **2** LED kontrolka

### **Bezpečnostní pokyny**

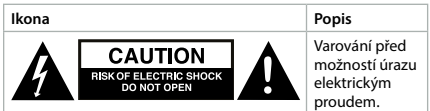

#### **VAROVÁNÍ**

**•** Před instalací či používáním výrobku si nejprve kompletně přečtěte pokyny obsažené v tomto dokumentu a ujistěte se, že jim rozumíte. Tento dokument a balení uschovejte pro případné budoucí použití.

- **•** Výrobek používejte pouze tak, jak je popsáno v tomto dokumentu.
- **•** Výrobek nepoužívejte, pokud je jakákoli část poškozená nebo vadná. Poškozený nebo vadný výrobek okamžitě vyměňte.
- **•** Zabraňte pádu výrobku a chraňte jej před nárazy.
- **•** Servisní zásahy na tomto výrobku smí provádět pouze kvalifikovaný technik údržby, sníží se tak riziko úrazu elektrickým proudem.
- **•** Dojde-li k jakémukoli problému, odpojte výrobek ze sítě a od jiných zařízení.
- **•** Nevystavujte výrobek působení vody ani vlhkosti.
- **•** S výrobkem manipulujte vždy pouze suchýma rukama. Manipulace s mokrýma rukama by mohla způsobit poranění elektrický proudem.

### **Instalace aplikace Nedis SmartLife**

- 1. Stáhněte si do telefonu aplikaci Nedis SmartLife pro Android nebo iOS z obchodu Google Play nebo Apple App Store.
- 2. Otevřete ve svém telefonu aplikace Nedis SmartLife.
- 3. Vytvořte si účet pomocí e-mailové adresy a klepněte na *Continue*.
- 4Na svou e-mailovou adresu obdržíte potvrzovací kód.
- 4. Zadejte přijatý ověřovací kód.
- 5. Vytvořte heslo a klepněte na *Done*.
- 6. Klepnutím na *Add Home* vytvořte domov SmartLife Home.
- 7. Nastavte místo, vyberte místnosti, které chcete připojit, a klepněte na *Done*.

### **Připojení aplikace** (obrázek **B**)

- **1** Dlaždice ovládání
- **2** Společné funkce
- **3** Přidat výrobek
- **4** Tlačítko zap./vyp.
- 1. Ujistěte se, že máte ve svém telefonu povolenou Wi-Fi.
- 2. Otevřete ve svém telefonu aplikace Nedis SmartLife.
- 3. Zaregistrujte se nebo se přihlaste ke svému účtu.
- 4. Zapojte výrobek do stěnové zásuvky.
- 5. Klepněte na *+* v pravém horním rohu.
- 6. Vyberte ze seznamu typ zařízení, které chcete přidat.
- 7. Zkontrolujte, že modrá LED rychle bliká. Pokud LED nebliká, podržte tlačítko zap./vyp. **A1** stisknuté na dobu 5 sekund a zkontrolujte znovu.
- 8. Zadejte heslo do 2,4 GHz sítě Wi-Fi, ke které je připojený váš chytrý telefon a klepněte na *Confirm (Potvrdit)*. Aplikace Nedis SmartLife nyní vyhledá žárovku.
- 
- 
- 9. Jakmile aplikace výrobek najde a přidá, přejmenujte jej.
- 4Pokud běžný způsob spojení selže, lze žárovku připojit pomocí režimu AP:
- 1. Klepněte na *+* **B3**.
- 2. Vyberte ze seznamu typ zařízení, které chcete přidat.
- 3. V pravém horním rohu vyberte AP Mode (režim AP).
- 4. Znovu podržte tlačítko zap./vyp. stisknuté na dobu 5 sekund, čímž provedete opětovný reset, a ujistěte se, že modrá LED pomalu bliká.

### **Prohlášení o shodě**

Společnost Nedis B.V. coby výrobce prohlašuje, že výrobek WIFIP121EWT / WIFIP121FWT / WIFIP131FWT / WIFIP131FWT3 značky Nedis®, vyrobený v Číně, byl přezkoušen v souladu se všemi relevantními normami a nařízeními EK a že všemi zkouškami úspěšně prošel. Patří sem mimo jiné také nařízení RED 2014/53/EU.

Kompletní prohlášení o shodě (a případně bezpečnostní list) můžete najít a stáhnout na adrese:

*nedis.cs/wifip121ewt#support nedis.cs/wifip121fwt#support nedis.cs/wifip131fwt#support nedis.cs/wifip131fwt3#support*

# y **Ghid rapid de inițiere**

# **Ștecher inteligent Wi-Fi**

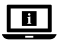

Pentru informații suplimentare, consultați manualul extins, disponibil online: **ned.is/wifip121ewt ned.is/wifip121fwt ned.is/wifip131fwt ned.is/wifip131fwt3**

### **Utilizare preconizată**

Acest produs este un ștecher inteligent care poate fi controlat de la distanță.

WIFIP121EWT / WIFIP121FWT au un monitor de alimentare pentru măsurarea valorilor de alimentare electrică.

Produsul este destinat exclusiv pentru utilizare în interior.

Orice modificare a produsului poate avea consecințe pentru siguranța, garanția și funcționarea corectă a produsului.

# **Piese principale** (imagine **A**)

- **1** Buton pornit/oprit
- **2** LED indicator

# **Instrucțiuni de siguranță**

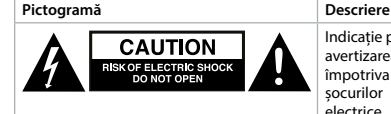

Indicație pentru avertizarea împotriva șocurilor electrice.

#### **N** AVERTISMENT

- **•** Asigurați-vă că ați citit complet și că ați înțeles instrucțiunile din acest document înainte de a instala sau utiliza produsul. Păstrați ambalajul și acest document pentru a le consulta ulterior.
- **•** Folosiți produsul exclusiv conform descrierii din acest document.
- **•** Nu folosiți produsul dacă o piesă este deteriorată sau defectă. Înlocuiți imediat produsul deteriorat sau defect.
- **•** Nu lăsați produsul să cadă și evitați ciocnirile elastice.
- **•** Service-ul asupra acestui produs poate fi realizat doar de către un tehnician calificat pentru întreținere, pentru a reduce riscul de electrocutare.
- **•** Deconectați produsul de la sursa electrică și de la alte echipamente în cazul în care apar probleme.
- **•** Nu expuneți produsul la apă sau umezeală.
- **•** Manevrați produsul exclusiv cu mâinile uscate. Manevrarea cu mâinile ude poate produce electrocutare.

### **Instalarea aplicației Nedis SmartLife**

- 1. Descărcați pe telefon aplicația Nedis SmartLife pentru Android sau iOS de la Google Play sau Apple App Store.
- 2. Deschideți aplicația Nedis SmartLife pe telefon.
- 3. Creați un cont cu adresa dvs. de e-mail și atingeți *Continue.*
- 4Veți primi un cod de verificare la adresa de e-mail.
- 4. Introduceți codul de verificare pe care l-ați primit.
- 5. Creați o parolă și atingeți *Done*.
- 6. Atingeți *Add Home* pentru a crea un domiciliu SmartLife.
- 7. Introduceți locația, alegeți camerele la care doriți să vă conectați și atingeți *Done*.

#### **Conectarea aplicației** (imagine **B**)

- **1** Dală de comandă
- **2** Funcții comune
- **3** Adăugați produs
- **4** Buton pornit/oprit
- 1. Asigurați-vă că Wi-Fi este activat pe dispozitivul dvs. smartphone.
- 2. Deschideți aplicația Nedis SmartLife pe telefon.
- 3. Înregistrați-vă sau conectați-vă la contul dvs.
- 4. Conectați produsul la priza electrică.
- 5. Atingeți *+* în colțul din dreapta sus.
- 6. Selectați tipul dispozitivului pe care doriți să îl adăugați din listă.
- 7. Confirmați că LED-ul albastru clipește rapid. Dacă nu clipește, țineți apăsat butonul pornit/oprit **A1** timp de 5 secunde și verificați din nou.
- 8. Introduceți parola rețelei Wi-Fi de 2,4 GHz la care este conectat telefonul și atingeți *Confirm (Confirmare)*. Aplicația Nedis SmartLife va căuta acum lampa.
- 9. Redenumiți produsul după ce a fost găsit și adăugat.
- 4În cazul în care metoda obișnuită de conectare eșuează, lampa poate fi conectată folosind modul AP:
- 1. Apăsați pe *+* **B3**.
- 2. Selectați tipul dispozitivului pe care doriți să îl adăugați din listă.
- 3. Selectați Mod AP în colțul din dreapta sus.
- 4. Țineți apăsat butonul pornit/oprit timp de 5 secunde pentru a-l reseta din nou și confirmați că LED-ul albastru clipește lent.

#### **Declarație de conformitate**

Noi, Nedis B.V., declarăm, în calitate de producător, că produsul WIFIP121EWT / WIFIP121FWT / WIFIP131FWT / WIFIP131FWT3 de la marca noastră Nedis®, fabricat în China, a fost testat în conformitate cu toate standardele CE și reglementările relevante și că toate testele au fost trecute cu succes. Aceasta include, dar nu se limitează la directiva RED 2014/53/UE.

Declarația de conformitate completă (și fișa tehnică de securitate, dacă este cazul) pot fi găsite și descărcate prin intermediul:

*nedis.ro/wifip121ewt#support nedis.ro/wifip121fwt#support nedis.ro/wifip131fwt#support nedis.ro/wifip131fwt3#support*

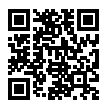

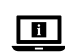

**ned.is/wifip121ewt**

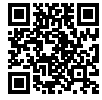

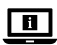

**ned.is/wifip121fwt**

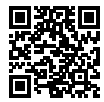

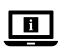

**ned.is/wifip131fwt**

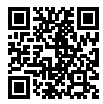

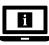

**ned.is/wifip131fwt3**

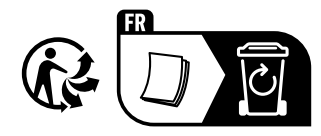

**Nedis BV** De Tweeling 28, 5215 MC 's-Hertogenbosch The Netherlands 02/23